# 支持宏的思科统一CDM模型

### 目录

简介 先决条件 要求 使用的组件 哪种型号支持宏? 配置示例:CFT字段,不带字段宏评估 配置示例:CFT字段,带字段宏评估 如何正确检查宏功能?

## 简介

本文档介绍如何使用宏以各种格式从系统返回数据。它们不仅测试条件并将GUI或批量加载程序输 入的数据映射到系统中的各种元素(与配置模板一起),还用于访问工作流和向导步骤中的数据。

### 先决条件

#### 要求

本文档没有任何特定的要求。

#### 使用的组件

本文档中的信息基于以下软件和硬件版本:

- 思科统一通信域管理器(Unified CDM)10.6.X
- 思科统一通信管理器(CUCM)10.5.2或更高版本

本文档中的信息都是基于特定实验室环境中的设备编写的。本文档中使用的所有设备最初均采用原 始(默认)配置。如果您使用的是真实网络,请确保您已经了解所有命令的潜在影响。

### 哪种型号支持宏?

通常,所有Cisco Unified CDM模型都在其工作流程中使用宏。思科托管协作解决方案(HCS)管理员 或提供商管理员帐户中已提供的任何配置模板(CFT)、功能显示策略(FDP)等均可在生产系统中更改 ,这包括这些FDP/CFT中宏的使用。CFT可以从**sys** 克隆到**sys.hcs.Provider**并进行修改,以满足客 户要求。在升级期间,如果没有在较低层次上创建克隆,则所做的任何更改都会丢失。

并非每个模型都通过API/批量加载表接受宏的输入,除非CFT的值被指定为fn.evaluate,因为 CFT会评估宏并使用该值。此外,客户可以实施有或没有评估的宏,以满足客户需求

### 配置示例:CFT字段,不带字段宏评估

- 以hcsadmin用户身份登录
- 面包屑到您的提供商层次结构

### • 如图所示,导航至"角色管**理器">"配置模**板",然后搜索需要自定义的CFT模板

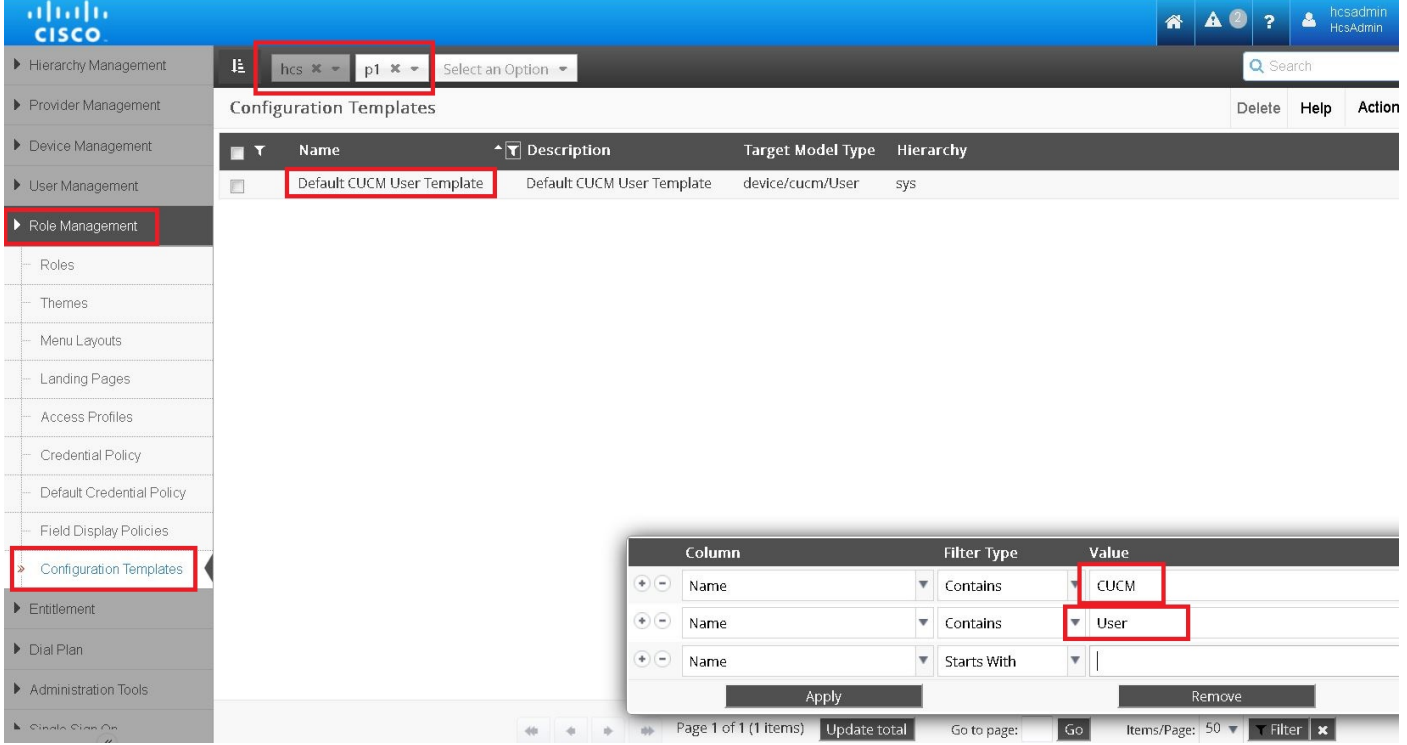

#### • 如图所示,选择CFT并克隆它以在提供商级别显示

#### ● 打开新的CFT

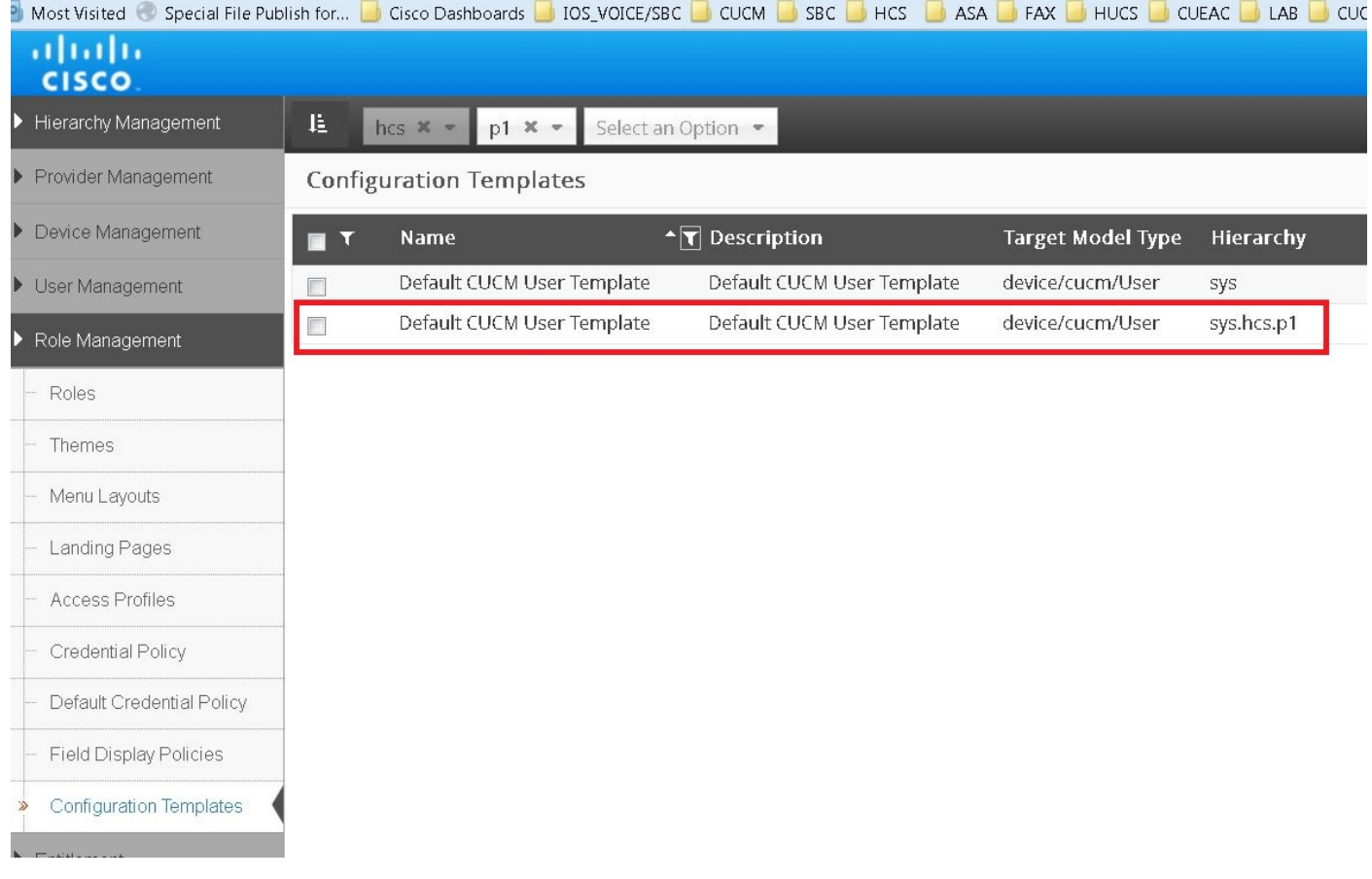

● 现在,如图所示,添加宏而不进行评估。在示例中,应用了LDAP目录名称中的宏

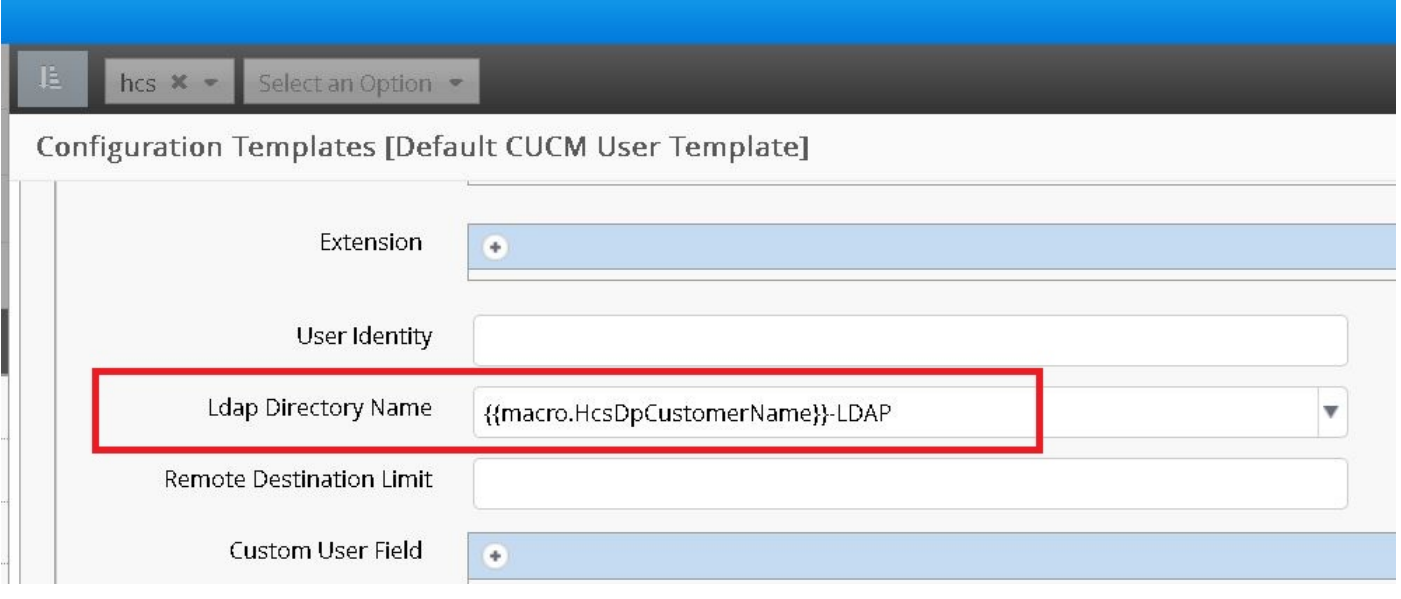

在此场景中,仅根据宏内容评估字段。例如,Cisco Unified Communications Manager(CUCM)用户 模板CFT中的LDAP目录名称: {{ macro.HcsDpCustomerName }}-LDAP, 它从相应的 BaseCustomerDAT元组(HcsDpCustomerName)获取CustomerName字段,并在其上添加 — LDAP,而不管该字段的输入上下文中传递了什么(来自API/批量加载)。

# 配置示例:CFT字段,带字段宏评估

宏评估是通过API/批量加载表输入的,它受最多CFT中的某些字段支持。此外,仅当CFT属性包括 输入上下文中的嵌入fn.evaluate时,才进一步支持该评估。

例如,编译的xls列表中的HcsCucPartitionCFT的Description字段支持评估,因为fn.evaluate命令在 输入测试中通过。

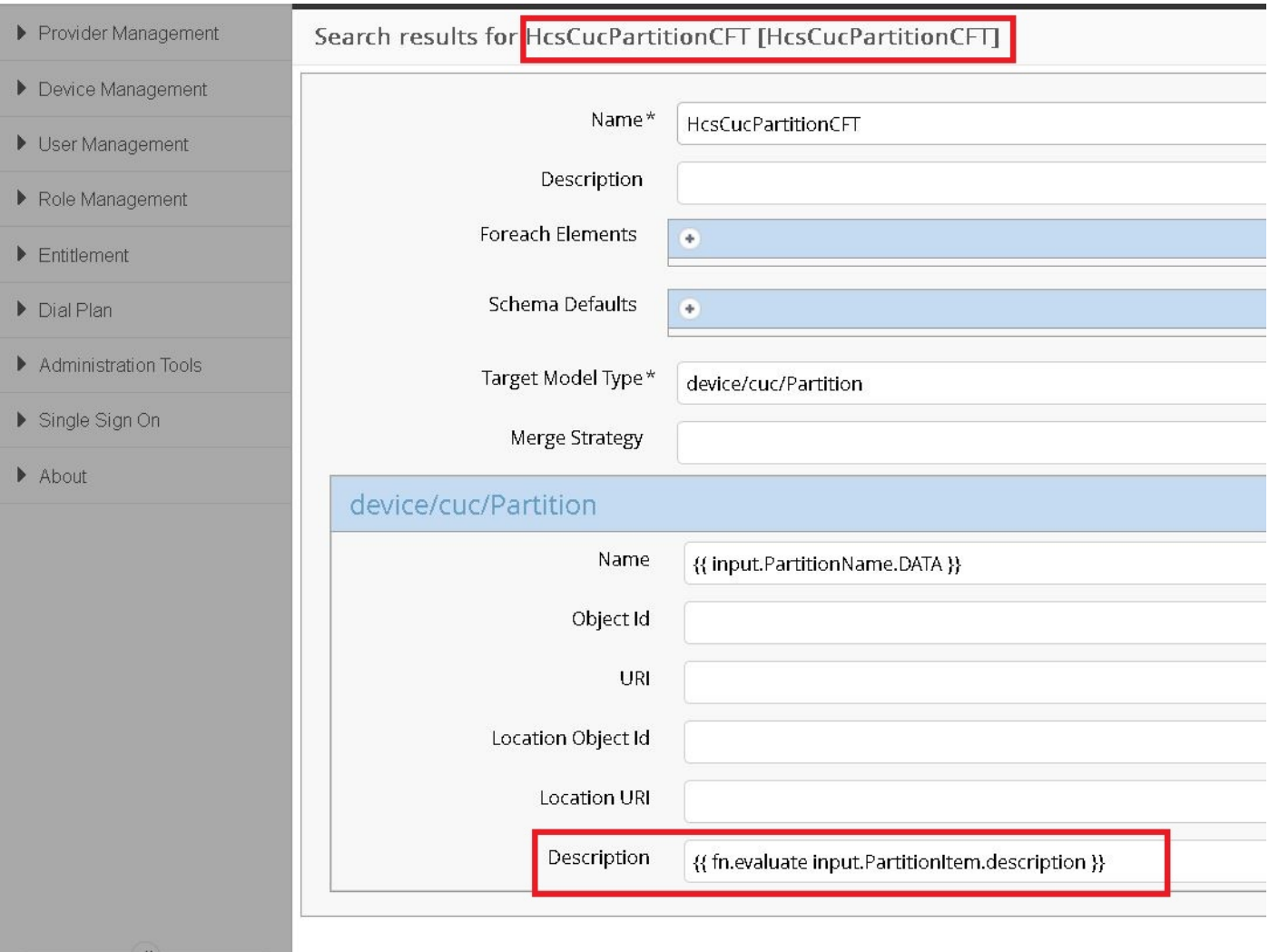

在这种情况下,API调用程序使用嵌入宏填充此字段,例如:{{ input.PartitionItem.description }}的 说明;为ThisExamplePartitionItem生成Description值,假设PartitionItem.description == "ThisExamplePartitionName"。

如果没有嵌入式fn.evaluate (支持嵌入宏的关键部分),则值字段将仅解析为原始可见 — {{ input.PartitionItem.description }}的说明。

在上一个示例中,如果要在"名称"字段中启用评估,则需要修改{{fn.evaluate input.PartitionName.Data }}中的宏。

此图显示已启用评估的宏的CFT列表和属性。